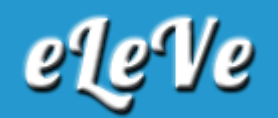

## **Clave fiscal. Nivel de seguridad 4. Elevación.**

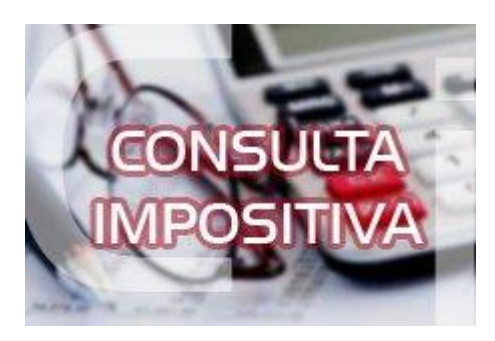

**¿Cuál es el procedimiento para pasar de nivel de seguridad 3 de clave fiscal a nivel de seguridad 4?**

Los pasos a seguir son los siguientes: 1) Para activar el soft-token se debe descargar la aplicación "Token AFIP", disponible para iOS y Android, en un dispositivo móvil. Ese mismo dispositivo deberá llevarlo luego a la dependencia de AFIP para finalizar el trámite. Para iniciar el procedimiento, debe presionar sobre el botón "Comenzar".

2) En la pantalla de activación, se debe seleccionar la opción "Activar en dependencia". El sistema te pedirá que solicite un turno para seguir la gestión en la agencia.

3) El contribuyente se debe presentar en la dependencia el día y horario seleccionado. Debe llevar el dispositivo móvil en el que haya descargado la app "Token AFIP" y el documento de identidad. Allí deberá seguir las instrucciones del personal de la dependencia y cuando le indiquen presionar sobre "Generar código para dependencia".

4) La app "Token AFIP" generará un código alfanumérico de 8 dígitos que tendrá que informarle al personal de la dependencia. El agente lo ingresará al sistema y le brindará un código QR para que lo escanee.

5) Finalmente, los códigos quedarán enlazados y la clave fiscal con nivel de seguridad 4 estará activada.